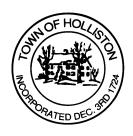

## TOWN OF HOLLISTON SELECT BOARD AGENDA

703 Washington Street

508-429-0608

March 4, 2024

## **HYBRID - ZOOM OR SELECT BOARD MEETING (ROOM 105)**

7:00 p.m.

- 1.) Deliberation of Requested Changes to Town Flag Policy, adopted January 22, 2024 (vote anticipated):
  - a. <a href="https://www.townofholliston.us/select-board/pages/select-board-policies">https://www.townofholliston.us/select-board/pages/select-board/pages/select-board-policies</a>
- 2.) Public Comment (2 minute limit per speaker)
- 3.) Warrants
- 4.) FY2025 Town Administrator Recommended Budget
  - a. FY2025 Operating Budget (Level 2)
  - b. Preliminary FY2025 Capital Requests
    - i. Flagg School Proposal (School Committee / Parks)
  - c. FY2025-26 Financial Policy Discussion (OPEB/Pension)
- 5.) Comments from the Town Administrator
  - a. Legislative Update for Select Board scheduled for April 1, 2024
  - b. Any other updates not known at the time of posting

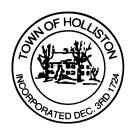

## 6.) Board Business

- Board authorization to put on Board of Health vacancy on May 2024 Ballot
- b. Meeting Minutes January 17, 22, and 29, 2024
- 7.) Other Business

Town Hall has limited Public Access, to join the Select Boards Meeting go to: <a href="https://us02web.zoom.us/j/87849105750">https://us02web.zoom.us/j/87849105750</a> and enter 24680 for password. You can also join by phone by calling 1-646-558-8656 then enter Meeting ID: 878 4910 5750 and when prompted for password enter 24680

Public Comment can be sent to the Select Board in advance of the Meeting to <a href="mailto:muzzyd@holliston.k12.ma.us">muzzyd@holliston.k12.ma.us</a> and be read into the record By the Town Administrator or Chair of the Board.

During the meeting, if attending remotely, the Select Board Chair will Recognize the person in-person and remote audience under "Public Comment" on the agenda. If participating remotely, stakeholders may Notify the Board of interest in public comment by using the "Chat" function On Zoom, or by using the "raise Hand" function found under the "Reaction" button.

If participating remotely via phone, when invited to add Public Comment, Press \*9 to indicate you would like to speak. Once recognized by the Chair of the Board you must use\*6 to unmute {the zoom moderator will automatically mute all participants when they join}